## **Guideline on how to attend Zoom meetings Requirements:**

1) Only users with an active UNM Net ID and password are able to access Zoom meetings at the moment.

2) Please make sure you are logged out of any other Zoom accounts before proceeding.

## **Please note you can access the meetings via the (A) web application or (B) desktop application. You will find guides on both methods below.**

- **A. How to access meetings via Zoom web application?**
- 1) You must have a zoom link or URL that looks similar to this:

https://unm.zoom.us/j/44309494340

- 2) Once you go to the link, select **join from your browser** (the very last link on the page).
- 4) Proceed, by logging in with you UNM NetID when asked to do so.
- 5) Click Join and add your Name to finally enter the meeting.

**B. How to access meetings via Zoom desktop application?**

1) Zoom must be installed on computer first Click on the Sign in with SSO button to log in with UNM NetID account

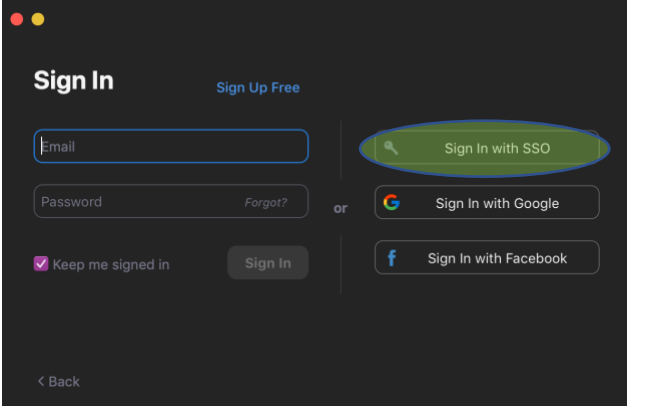

2) Type in **unm** and click Continue

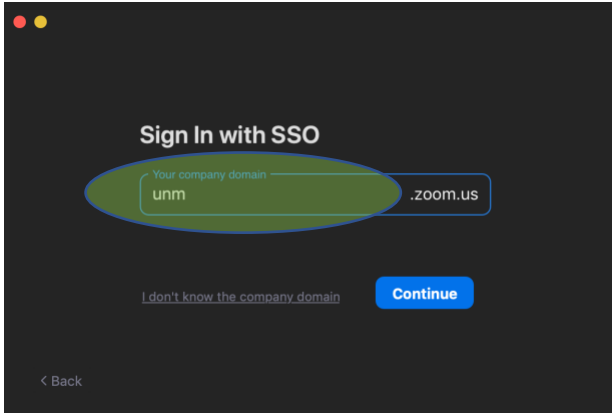

3) Click the **Join** button and then proceed to enter the **Meeting ID** and **Your name**

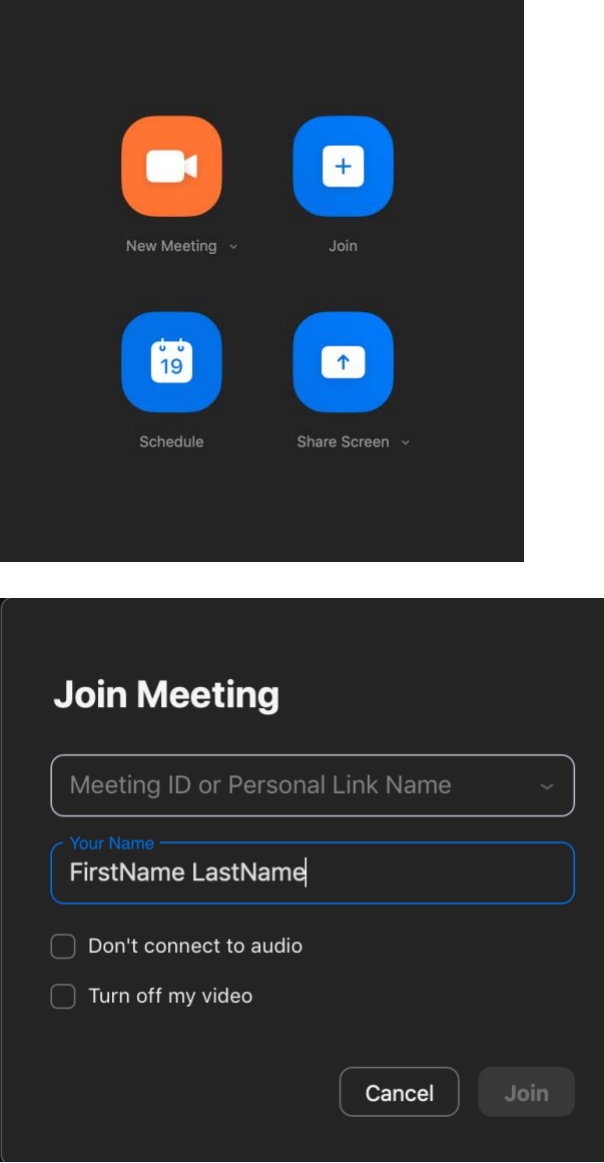

4) Click **Join** one more time after entering the meeting information and you are ready to go.